## **Proofpoint Email Encryption (SecureMail) - Recipient**

## **Opening Encrypted Email**

This is an example of what a secured/encrypted email notification looks like in a Gmail Inbox.

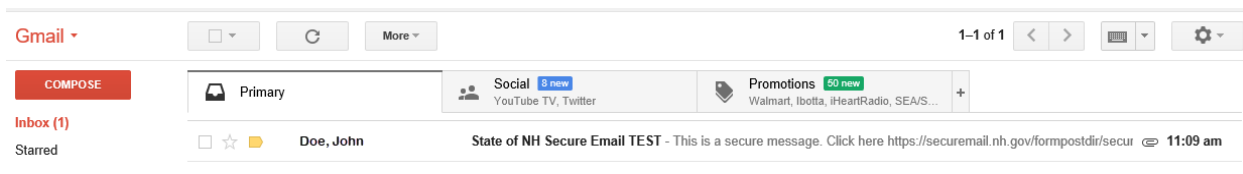

Open the notification. Click on the **'Click Here'** link to open the secured email. The link will remain active for 30 days.

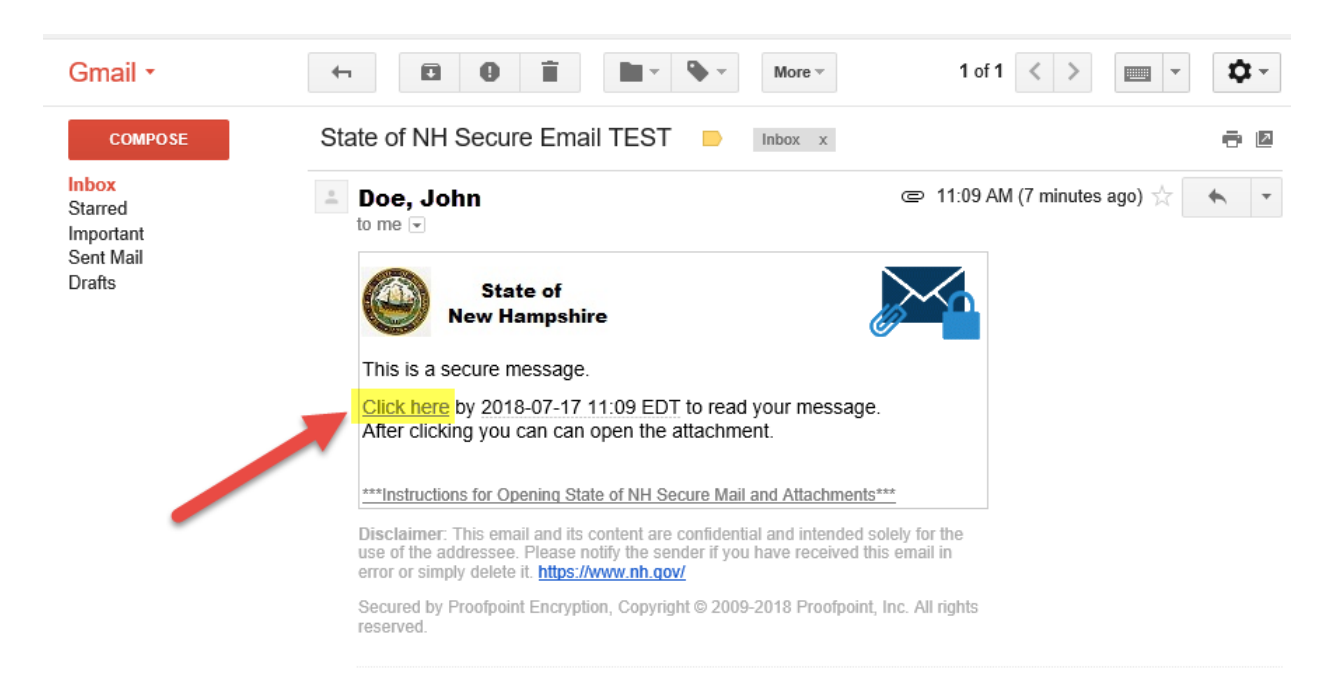

If you receive the below error message, please wait a few seconds and then try the link again.

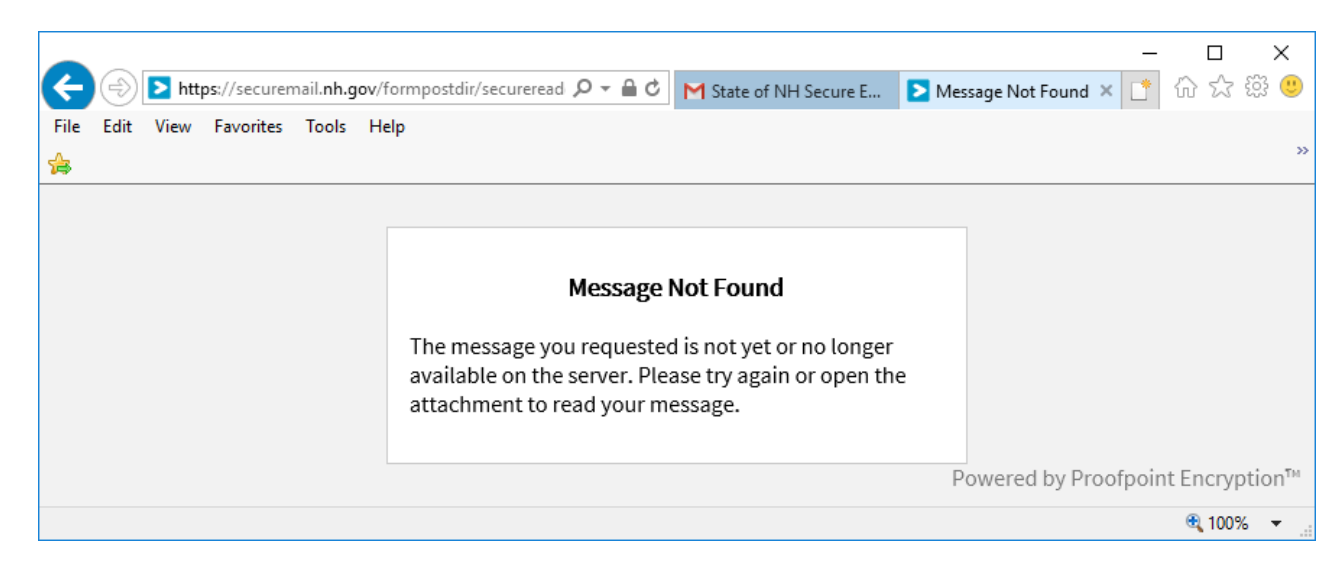

If you have already registered with the encrpytion mail system, you will be prompted for your password.

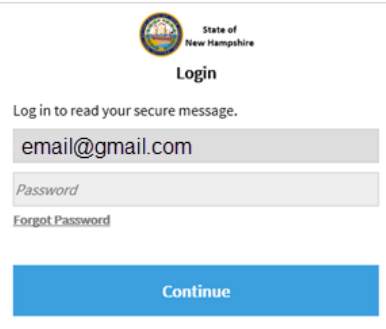

If you have forgotten your password and '*lock*' your account, it will unlock after 15 mins. After the lock out period is up, click the '*Forgot Password*' link to have a password reset emailed to you.

## **Password Reset Request Sent**

A password reset message was sent to your email address. Please click the link in that message to reset your password.

If you do not receive the password reset message within a few moments, please check your spam folder or other filtering tools.

If you haven't registered yet, you will be prompted to do so now. Complete the form and click 'Continue.' Your password expires in 90 days. The six digit validation code will be emailed to you and expires in 30 minutes. You can request another with the "Click here" link by the Validation Code on the Registration page.

*If you do not receive the password reset or validation code email fro[m PP\\_Encryption\\_Message@nh.gov](mailto:PP_Encryption_Message@nh.gov) and can't find it in your Junk Email folder, contact the sender of the encrypted email for further instructions.*

**Registration** 

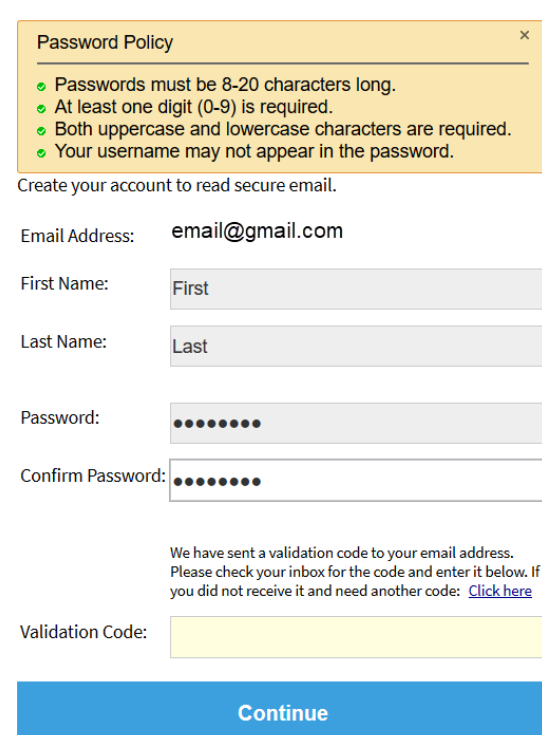

The recipient will now have access to the secured email item. They can either logout or reply.

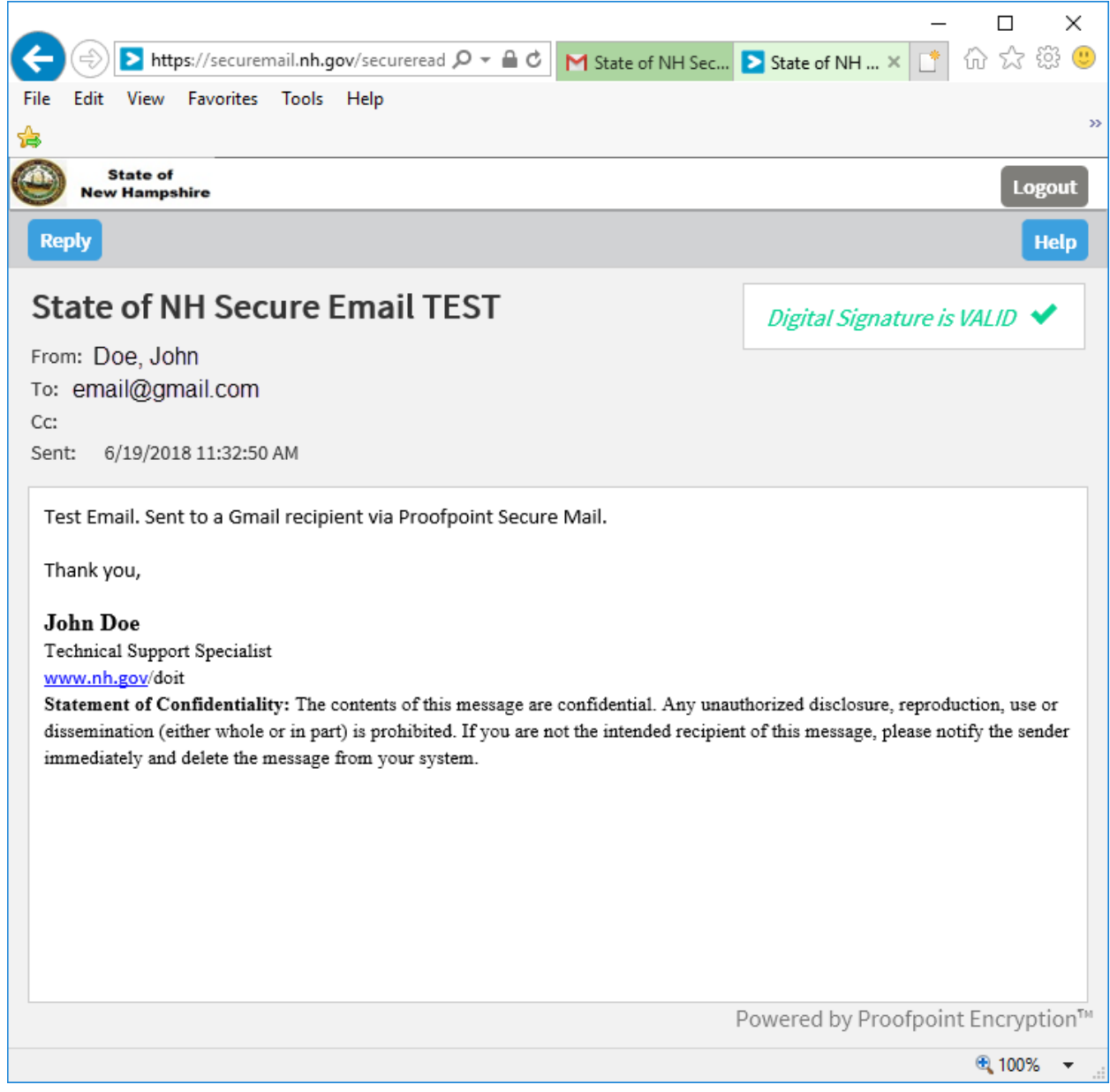

## **Replying to an encrypted/secured email**

Recipients of secured email can type a reply and/or attach a file.

When replying to a secured email users also have the option to 'Send me a copy.' This function is similar to what ends up in 'Sent Items' in Outlook.

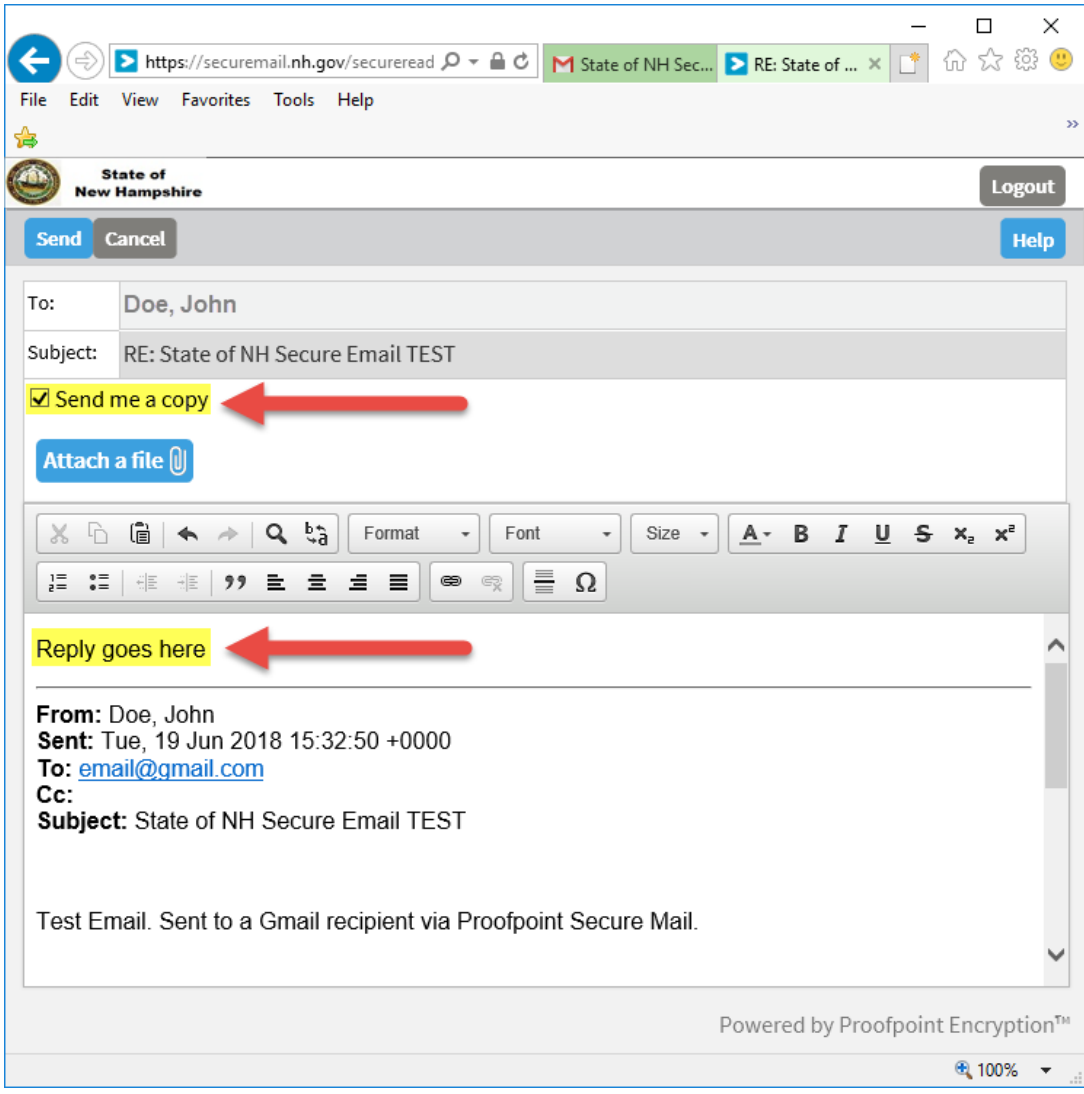

After a Reply is sent, the Recipient will be prompted as to what they want to do next.

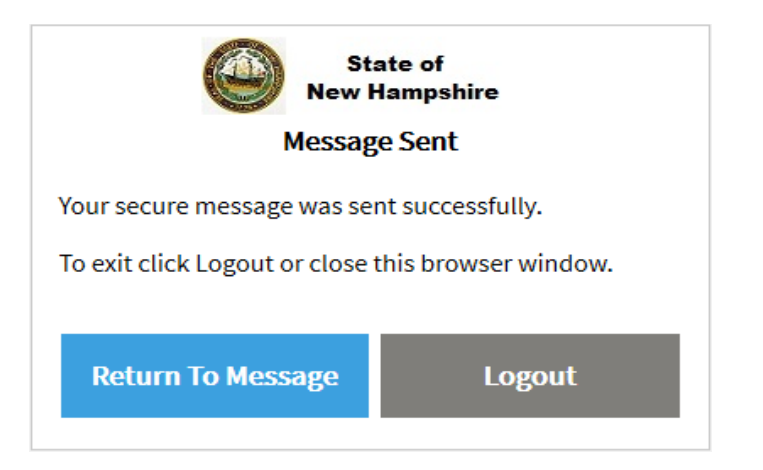